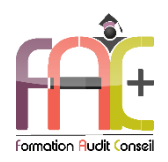

### **Formation Graphique**

Introduction sur l'environnement Windows Photoshop Niveau I, II & III - Initial à expert Durée : 49 heures ou 7 jours

Modalités et moyens pédagogiques : Démonstrations – Exercices – Cas pratiques

# Eligible au CPF Certification : TOSA PHOTOSHOP

#### **Public concerné**

 Cette formation s'adresse à tout utilisateur infographiste ou débutant, souhaitant utiliser efficacement les fonctionnalités essentielles de Photoshop pour la retouche de leur photo.

#### **Prérequis**

Aucun prérequis

#### **Objectifs pédagogiques**

- Découvrir l'environnement Windows, le maniement des fenêtres, le clavier, la souris et l'explorateur de fichiers.
- Découvrir et maitriser l'interface, l'espace de travail et les bases fondamentales
- Découvrir et maitriser la géométrie et corrections de l'image
- Découvrir et maitriser le détourage, masques et photomontages
- Découvrir et maitriser les fonctions graphiques et effets, l'exportation et l'automatisation

#### **Moyens et méthodes pédagogiques**

- La formation est dispensée par un formateur professionnel spécialisé.
- Lors du présentiel, nous utilisons un diaporama que nous déroulons au fur et à mesure de la séquence. Nous alternons ce support avec des exercices pratiques sur le logiciel enseigné.
- La partie e-learning peut s'effectuer soit depuis votre domicile, soit en nos locaux selon votre choix. Vous effectuerez des applications et exercices en suivant les vidéos de formation, pas à pas.

#### **Moyens techniques**

#### **Présentiel**

- Nos salles de formation sont équipées d'un écran et vidéo projecteur.
- Nous utilisons un poste par participant.

#### **E-learning**

- Un accès internet est requis pour accéder à vos cours.
- Vous recevez vos identifiants par mail et accédez à vos cours en suivant le lien communiqué. Vous serez guidé par téléphone ou en face à face pour vos premiers accès. Vous pouvez accéder à la plateforme via votre ordinateur, votre tablette ou votre smartphone pour lire les vidéos.
- Un ordinateur avec les logiciels concernés installés est requis pour la réalisation des exercices. Si vous n'avez pas le ou les logiciels, nous vous communiquons un lien pour obtenir un accès à ces logiciels.

#### **Assistance**

- Nous restons à votre disposition pendant votre parcours grâce au forum des apprenants. Vous pouvez également nous joindre par téléphone ou par mail.
- Nous avons la possibilité de prendre la main sur votre ordinateur pour vous aider en cas de besoin.
- Nous répondons dans un délai maximal de 24 heures.
- Des ateliers de corrections d'exercices sont organisés à la demande.

#### **Modalités de suivi**

#### **Présentiel**

- Les heures effectuées (cours et/ou ateliers) seront émargées.
- A la fin d'un module, afin de valider les acquis, un exercice est donné à réaliser seul ou en groupe, puis corrigé à titre individuel ou avec le groupe.

#### **E-learning**

- Le temps passé sur les leçons apparait sur le relevé de connexion édité depuis la plateforme.
- A la fin des modules, des quizz et exercices sont à réaliser. Les quizz sont corrigés immédiatement par le système. Les exercices sont à envoyer au formateur ou réalisés en atelier dans notre structure. En cas d'envoi, ils sont corrigés dans les 24 heures.

#### **Evaluation de la formation**

- Des évaluations pourront être proposées dans le courant de la formation.
- Une certification TOSA PHOTOSHOP conclut cette action de formation. Elle déterminera votre niveau. Votre score, dont la validité est de 3 ans pourra être affiché sur votre CV.
- La formation sera sanctionnée par une attestation individuelle de formation et un certificat TOSA.

# Vous évaluerez à votre tour les formateurs et l'établissement.

#### **Durée de la formation et modalités d'organisation**

- Nombre d'heures : 49H
	- Présentiel : à définir
	- E-learning : à définir
- Dates : à définir

#### **Tarif**

- Blended : 4116 € TTC
- Présentiel : 4116 € TTC

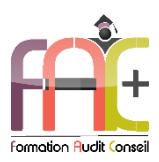

# **Programme Introduction** sur l'environnement Windows

# Environnement Windows 10

- Menu Démarrer
	- **■** Trouver mon programme
	- Epingler au menu et / ou à la barre des tâches
- Maniement des fenêtres
- **Exerutavier**
- La souris

# L'explorateur de fichiers

- Ouverture de l'explorateur de fichier
- Repères dans l'explorateur
- Création de dossiers
- Déplacer un dossier
- Enregistrer un document
- Ouvrir un document
- Renommer un dossier
- Supprimer un dossier
- ◆ Créer un raccourci
- L'accès rapide

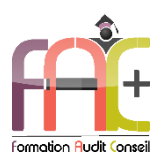

# **Programme Photoshop NIVEAU I.II & III** (Initial à expert)

#### Interface. de travail espace et boses fondamentales de Photoshop

- Le type de logiciel « bitmap », appréhender la notion de pixel
- Avoir des notions sur le rôle des calques et des couches de couleurs
- Créer un document avec Photoshop
- Ouvrir et sauvegarder une image
- L'environnement de travail
- Enregistrer son espace de travail
- La boîte d'outils, les palettes et les menus
- Les préférences du logiciel
- L'affichage des images
- Principe de résolution et échantillonnage
- Différents modes graphiques (Bitmap / vecteur)

# Géométrie et corrections de l'image (préparer et retoucher)

- Cadrage de l'image, redimensionnement et échantillonnage
- Corriger la teinte d'une image
- Corriger la luminosité et le contraste d'une image
- Calibrage de la résolution et de la dimension
- L'agrandissement de la zone de travail
- Types d'images et modes de travail
- Recadrer une image, changer sa taille,
- Transformer une partie de l'image, déformer une image (transformation simple miroir, déformation manuelle)
- Travailler une image en noir et blanc
- Convertir une image noire et blanche en couleur
- Les courbes de niveaux et histogrammes
- La balance des couleurs
- La luminosité et le contraste
- La teinte et la saturation
- Courbes et niveaux
- ◆ La correction sélective
- Le remplacement d'une couleur
- Les options de modifications d'image
- Les variantes
- Les modes de fusion (calques et outils)
- Convertir des niveaux de gris en couleurs indexées et inversement

## Identifier les modes de couleurs

- Les principes de la couleur
- Les modes de couleur (RVB, CMJN, TSI et TSL)
- Les couleurs d'arrière-plan et d'avant-plan
- Le sélecteur de couleur
- L'outil Pipette
- Les palettes Infos, Couleur et Nuancier

# Utiliser la sélection et les calques (détourages, masques et photomontages)

- Les différents outils de sélection (baguette, lasso, rectangle, sélection rapide…)
- Les opérations sur les sélections (modification, mémorisation)
- La sauvegarde d'une sélection et isolation de la sélection sur un nouveau calque
- Utiliser la baguette magique pour isoler une partie d'un visuel.
- Créer un masque pour occulter une partie du visuel (mode masque).
- Superposer différents visuels.
- Le remplissage et le contour d'une sélection
- Le travail avec les calques
- Organiser les calques avec des groupes et liaisons
- Les effets et les masques de calque (opacité, fusion…)
- Le masque d'écrêtage
- Gestion des tracés de travail, mise en sélection et mémorisation
- Les calques de texte

# Manipuler les images

- Les règles et les guides
- ◆ Saisie, modification et formatage du texte
- Les outils de dessin, réglages des outils (dureté, pression…)
- Utiliser la création de forme d'outil personnalisée avec des options sur la souris (mode fondu, par étape) ou la tablette graphique. Utilisation de motif d'opacité et de texture dans les outils de dessin. Exploiter la pression, la densité, l'inclinaison et le mode d'application grâce la tablette graphique. Enregistrer les réglages de la forme
- L'outil plume, pour créer un tracé de détourage de qualité
- Créer des tracés vectoriels, enregistrer les tracés. Combiner les tracés. Utiliser les tracés prédéfinis
- Utiliser la propriété de masque vectoriel pour des contours progressifs
- Paramétrage des outils de retouche et de dessin (goutte d'eau, doigt et tampon)
- La barre des options d'outils
- La palette Styles
- L'outil tampon et tampon de duplication
- Les outils de flou et de netteté
- Les outils d'ombre et de lumière
- La palette Historique

# Utiliser les filtres

- La manipulation commune des filtres
- Les filtres pour rendre flou
- Les filtres pour rendre net
- Utiliser les filtres courants. Distinguer le filtre appliqué sur un objet dynamique (filtre non destructif). Utiliser la bibliothèque de filtres. Utiliser les filtres dynamiques à l'aide des objets dynamiques. Utiliser le masque de filtre sur un objet dynamique.
- Les filtres photos

### Imprimer et exporter

 Les différents formats de sauvegarde (JPEG, TIFF, PSD, PNG, EPS, GIF)

- Utiliser un fichier RAW
- Incorporer un fichier externe
- L'impression de l'image
- Exportation vers d'autres applications
- Exportation et paramétrage vers des logiciels vectoriels
- Exportation et paramétrage vers des logiciels de mise en page Exportation, paramétrage pour intégration pour un site
- internet Enregistrer et choisir le format de fichier

# Exercice de synthèse

- Création d'une plaquette commerciale à partir de différentes sources
- Utilisation de l'ensemble des connaissances